### Mercer WIN®

## **ACCESSING ADDITIONAL DATA POINTS**

 $\odot$  MERCER 2018  $\Box$  MeTher 2018  $\Box$  MeTher 2018  $\Box$  MeTher 2018  $\Box$  MeTher 2018  $\Box$  MeTher 2018  $\Box$ 

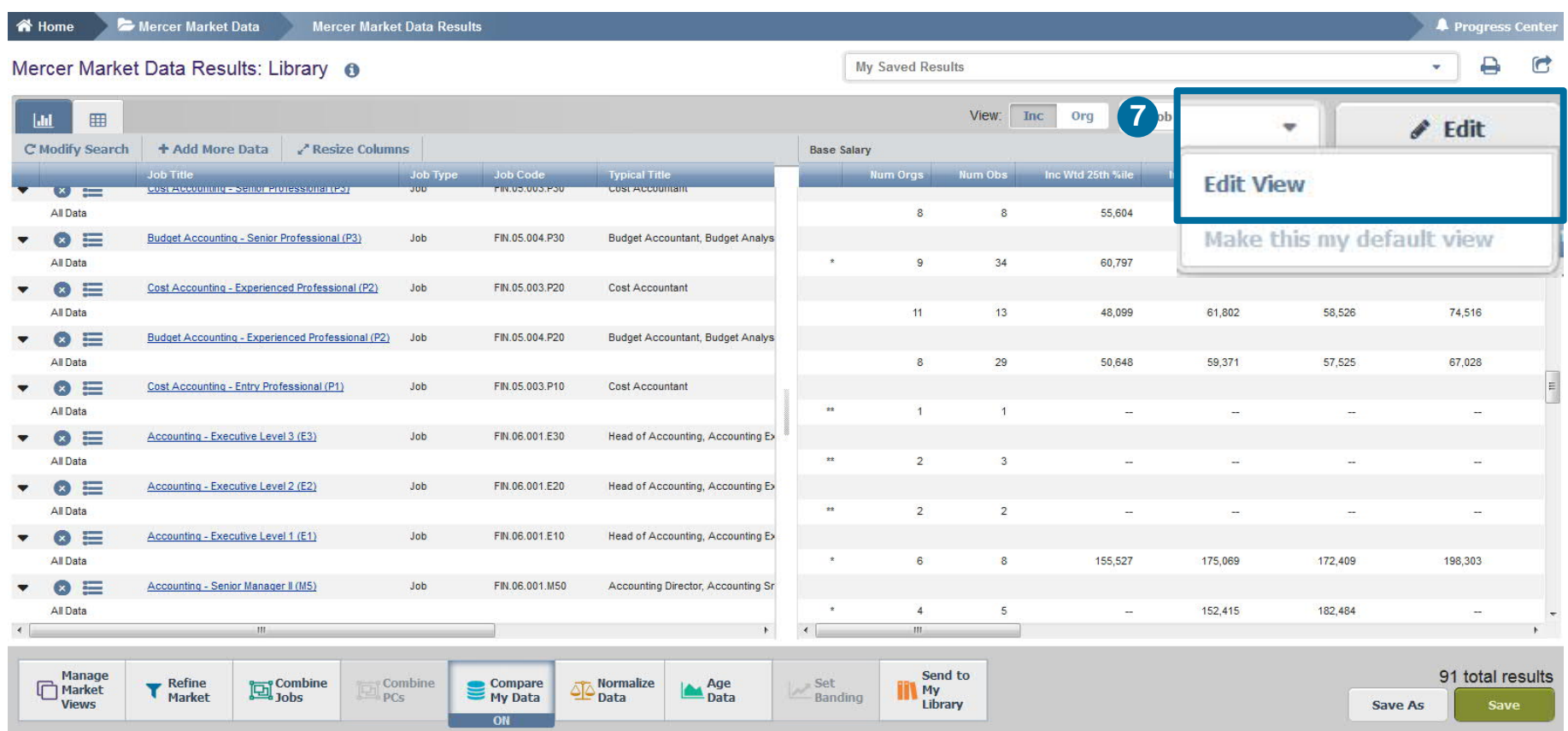

The market results by default show data based on **Base Salary** and **Total Cash (Actual),** and on **25th, 50th, 75th percentiles** along with **mean**. In order to add, remove, or change remuneration elements and additional statistics, click on **Edit View (7)**.

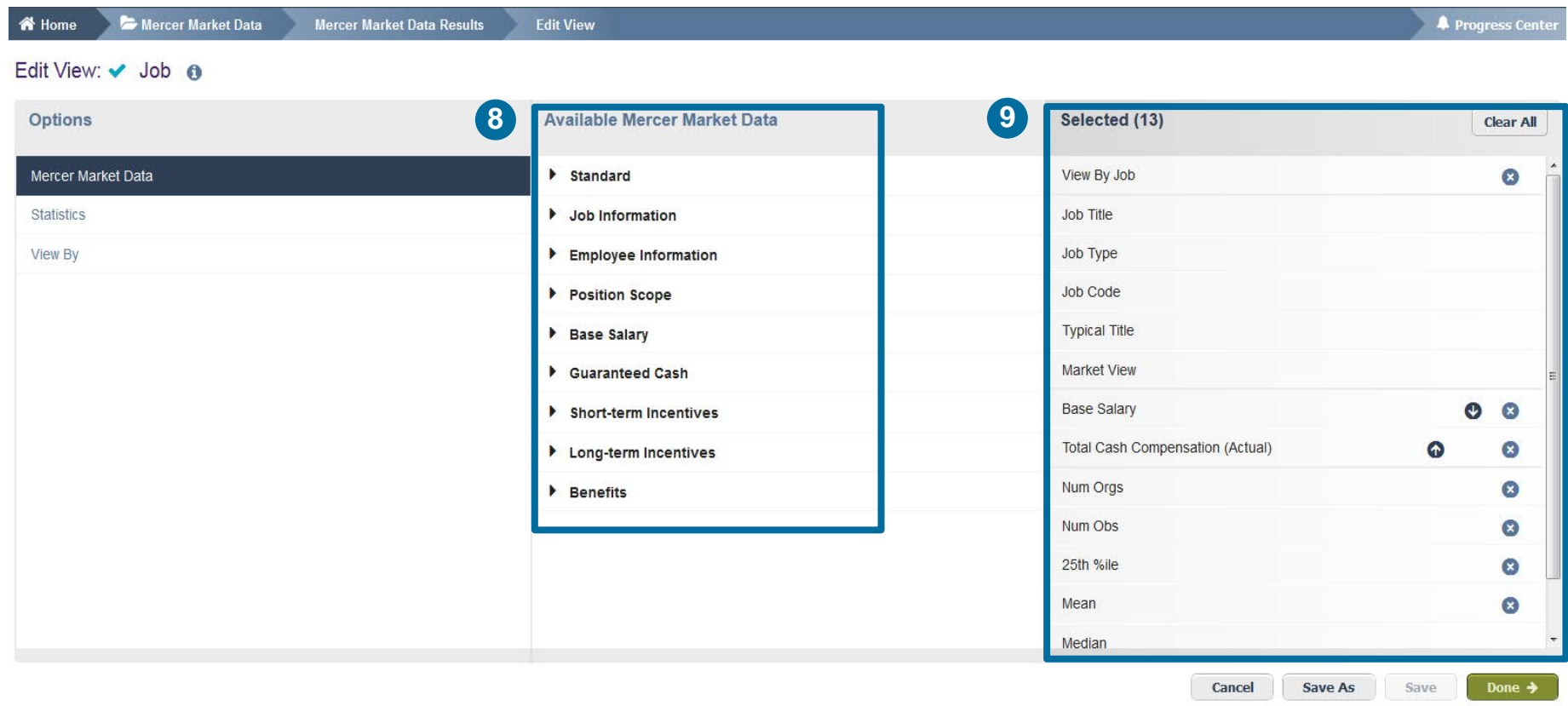

There is already some data pre-selected: Mercer Market Data, Statistics, and View By, which will appear under the **Selected** section **(9)**. However this can be tailored to your needs and updated accordingly. Simply hit the arrows from the **Available Mercer Market Data** menu to expand the available options per category **(8)**.

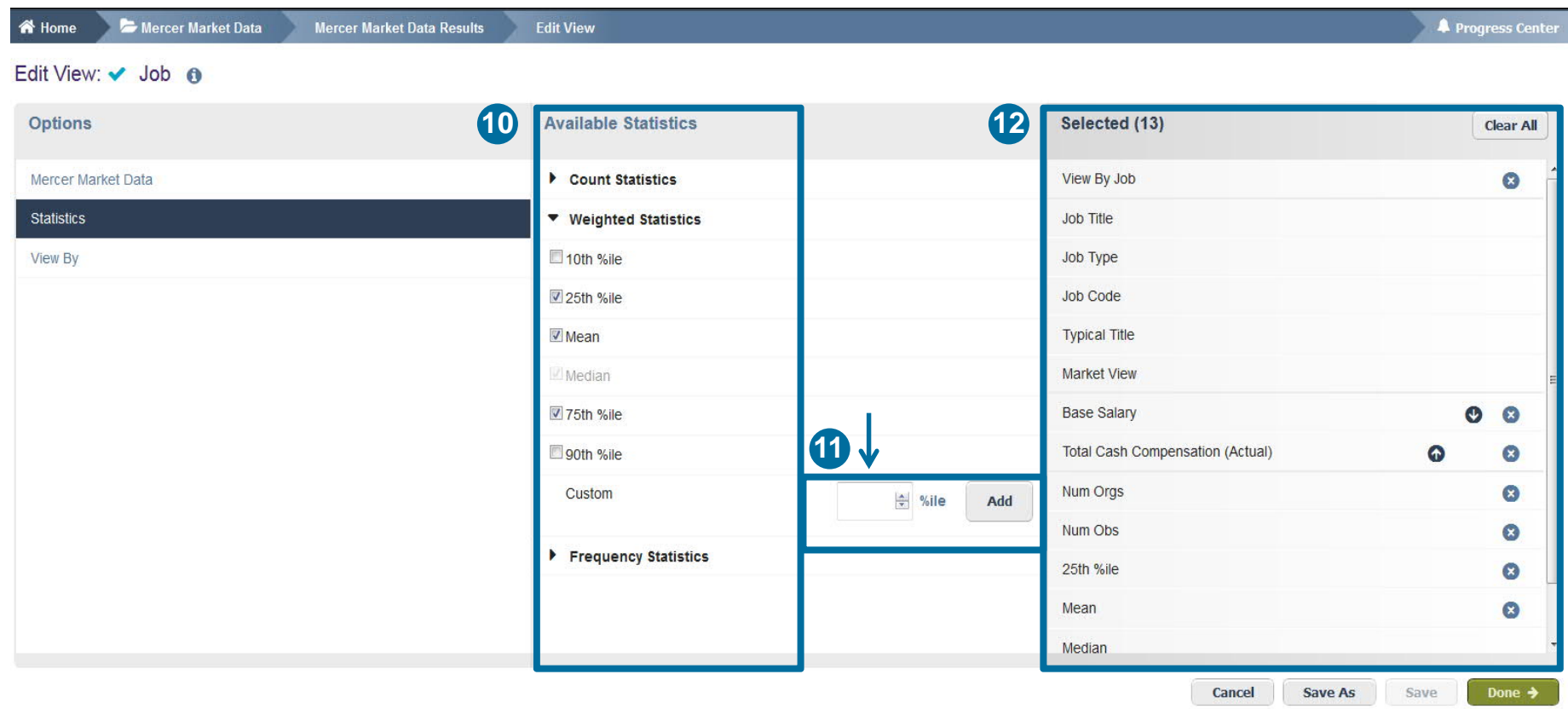

Hit **Statistics (10)** under the **Options** window pane on the left-hand side. By clicking on **Count/Weighted Statistics**, you will get to see all the available options and be able to select accordingly. Please note customized percentiles are only applicable for actual data **(11)**. All items selected will appear under the **Selected** section **(12)**.

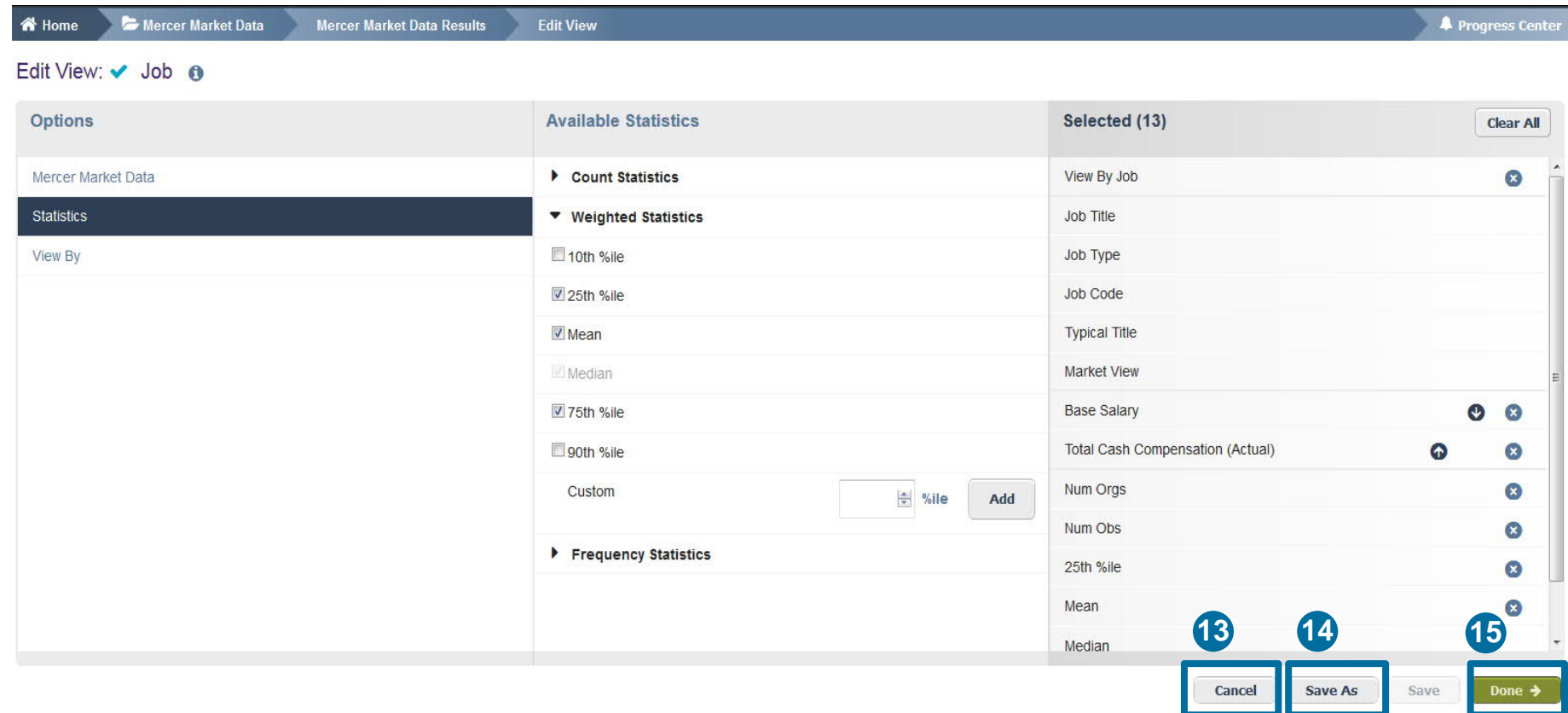

If you are not pleased with your selection, you can cancel, hitting the **Cancel** button **(13)**. Or you can click on **Done** to update your changes **(15)**. If you have not saved your own view yet, select **Save As (14)**.

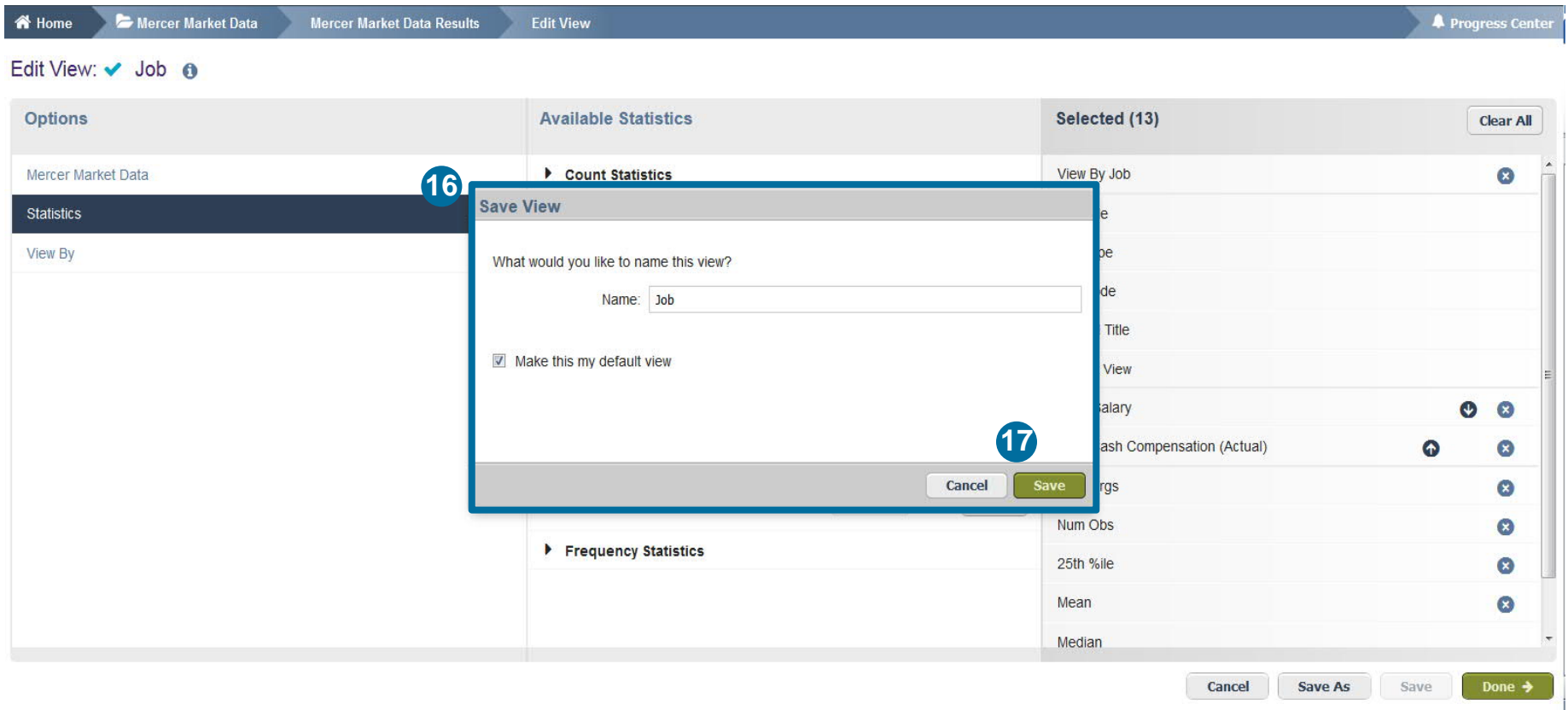

Provide the name for the created view **(16)**. Press **Save (17)**. Now your search should appear in a table with your selected remuneration components and statistics. You can use the saved view as a template. It can be found on the upper section when you expand the view Menu.

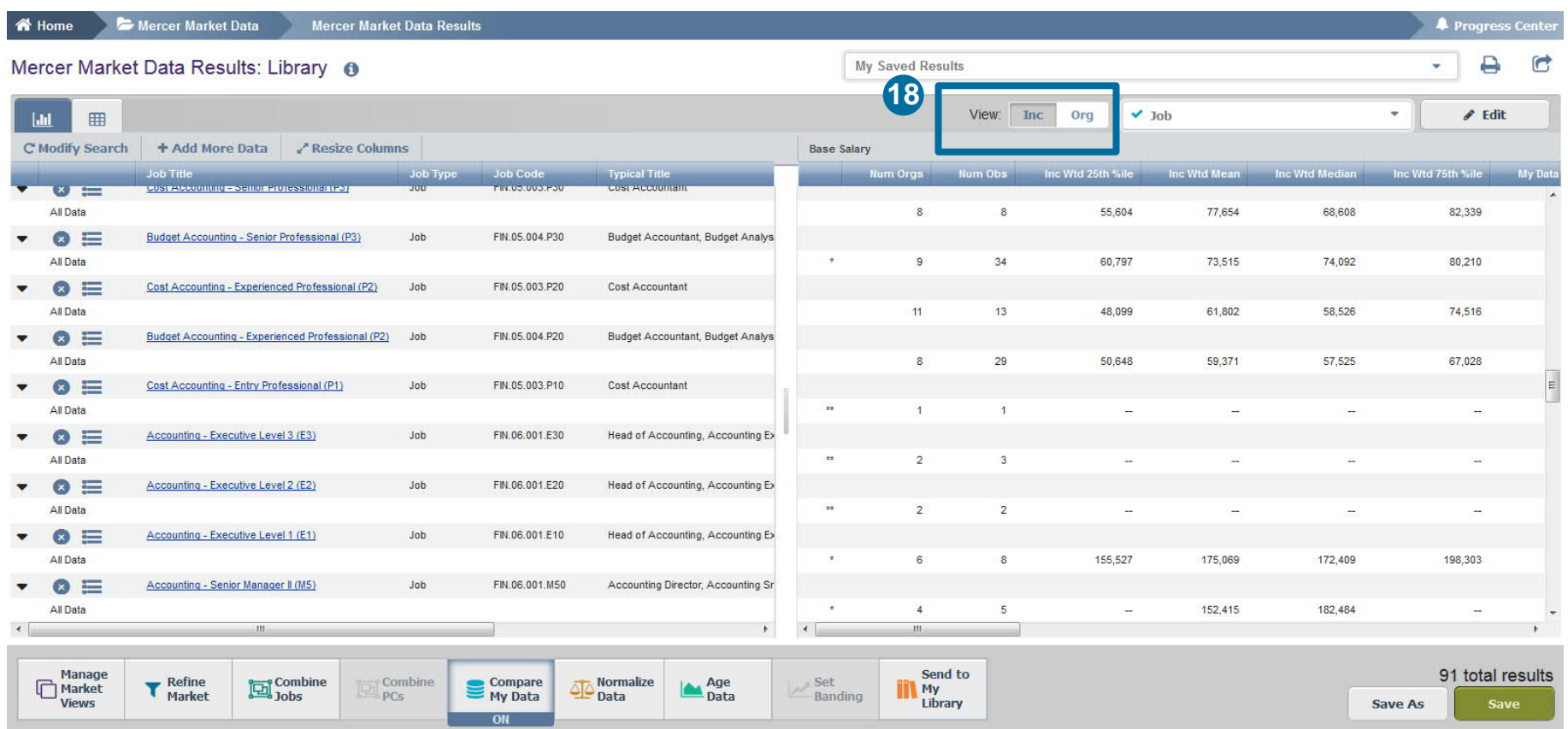

The results can be viewed as either Incumbent Weighted or Organization Weighted **(18)**. **Incumbent weighted** equally weights each incumbent, which may lead to comparator dominance in the market. **Organization weighted** method gives equal weight to each organization to eliminate dominance and outliers.

#### **M E R C E R W I N ® T H A N K Y O U**

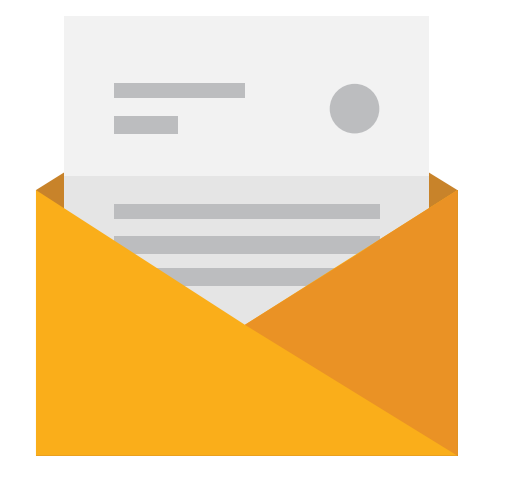

### If you have any questions please contact Surveys@mercer.com

# **MERCER** MAKE TOMORROW, **TODAY**